> Záznam ve formátu MARC

## <span id="page-0-0"></span>**Prohlížení regálu**

Prohlížení regálu můžete využít, pokud nevíte, co přesně hledáte a chcete se podívat na knihy z jednoho oboru, které jsou v knihovně zařazeny na jednom regále (je to stejné, ako byste si prohlíželi regál s knihami přímo v knihovně, v tomto případě ale vidíte i knihy, které jsou právě půjčené). Můžete také použít [Procházení katalogu podle názvů, autorů a témat.](https://eg-wiki.osvobozena-knihovna.cz/doku.php/opac:prochazeni_katalogu)

Pokud hledáte konkrétní titul nebo autora, anebo knihu, která zpracovává jedno téma z hlediska různých disciplin a není jednoznačné, ve kterém oboru je kniha zařazena, (např. "etika sociální práce" apod.) použijte [vyhledávání](https://eg-wiki.osvobozena-knihovna.cz/doku.php/opac:zakladni_vyhledavani) nebo [pokročilé vyhledávání](https://eg-wiki.osvobozena-knihovna.cz/doku.php/opac:pokrocile_vyhledavani).

K prohlížení regálu máte dvě možnosti.

## **Z detailu dokumentu**

1. Pokud jste vyhledali knihu a chcete se podívat, co se nachází na podobném místě v katalogu, stiskněte tlačítko *"Prohlížení regálu"* na konci stránky.

La bella Boema : [novela o W.A. Mozartovi] ; Píseň o věrnosti a zradě / Václav Řezáč ; předml.: Ema Řezáčová ; il. Karel Teissig Řezáč, Václav, 1901-1956 (Autor). Řezáčová, Ema, 1903-1997 (Author of introduction, etc.). Teissig, Karel, 1925-2000 (Ilustrátor).

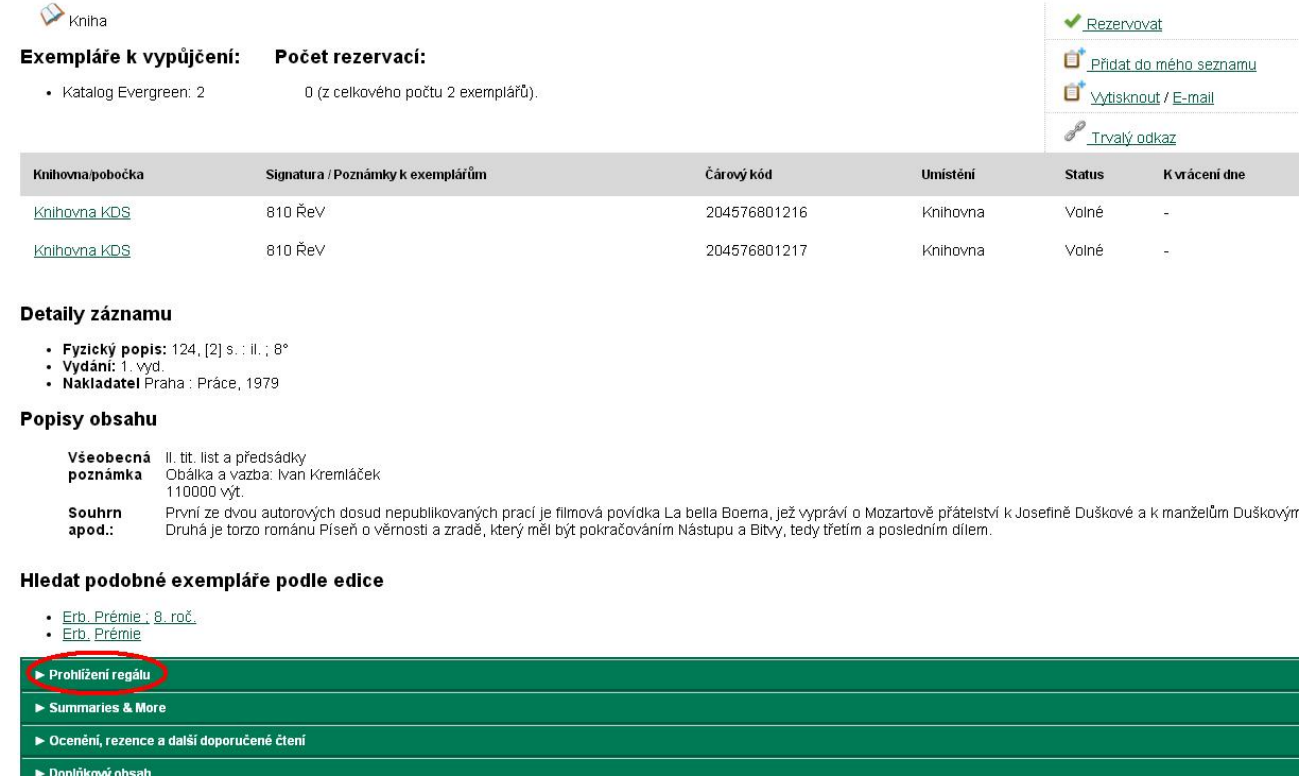

Zobrazí se mřížka, kde každé políčko zastupuje jeden dokument a výchozí dokument se nachází vždy uprostřed.

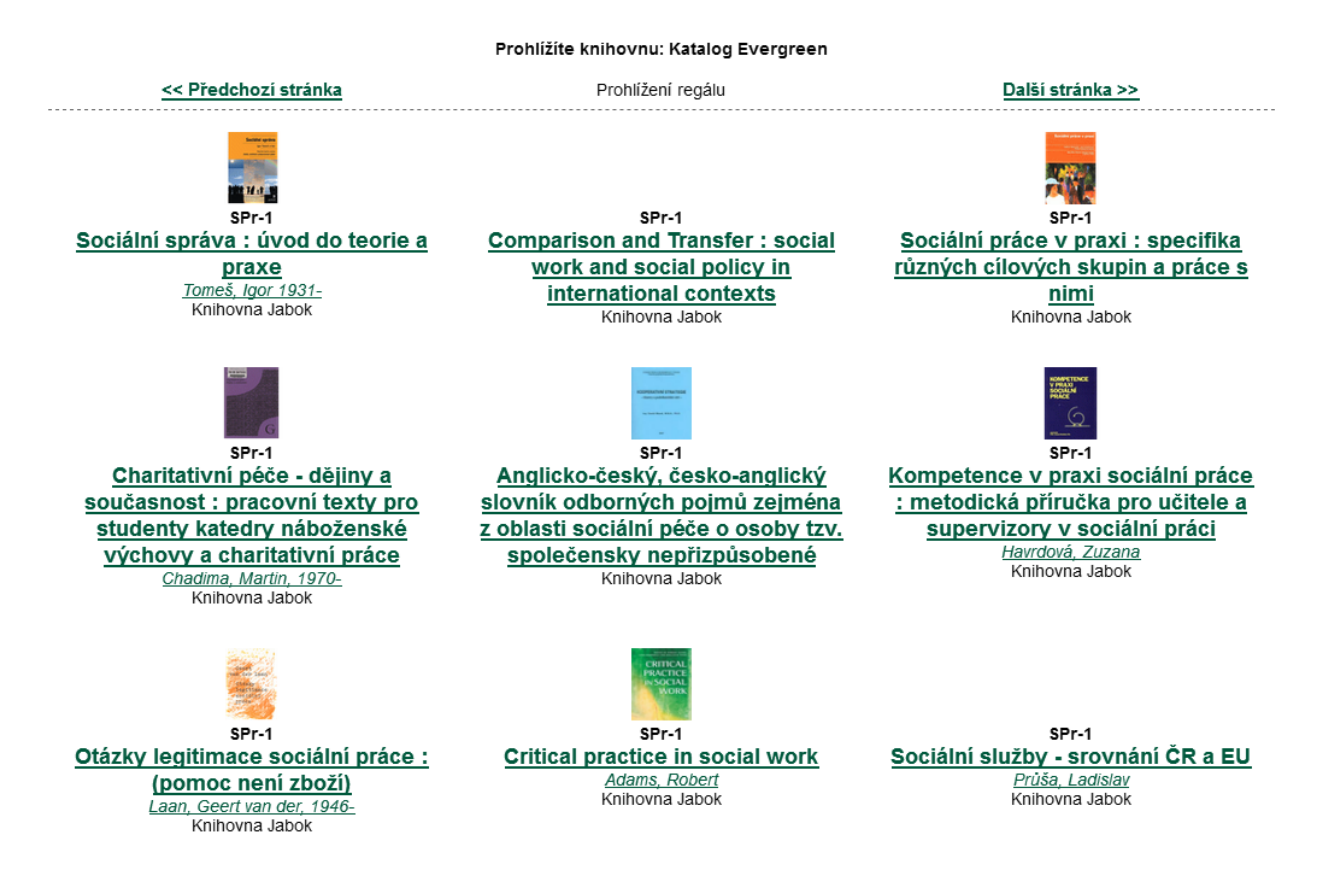

- 2. Můžete listovat na jednu i na druhou stranu ve směru šipek.
- 3. Po kliknutí na název dokumentu se dostanete na zobrazení detailu, naopak jméno autora vyhledá všechny dokumenty od daného autora.

## **Vyhledávání podle signatury**

1. Druhým způsobem je vyhledávání posle signatury, které naleznete pod tlačítkem *"Pokročilé vyhledávání"*.

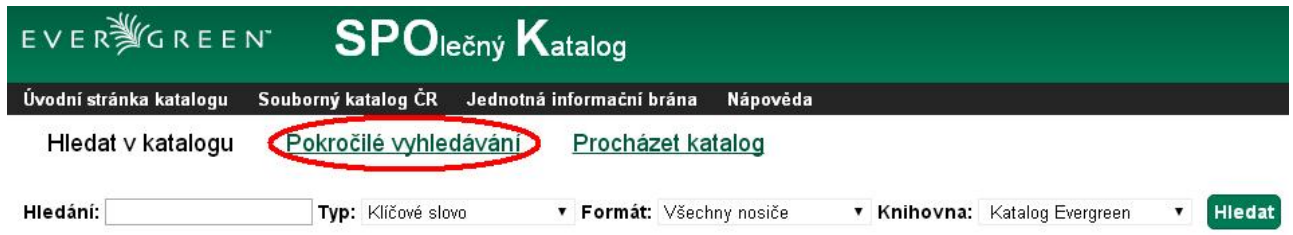

2. Přepněte si do záložky *"Numerické vyhledávání"* a zvolte pole Signatura. Můžete opět vybrat knihovnu, ve které chcete hledat. Zadejte počátek signatury, od které chcete prohlížet, a stiskněte tlačítko "Hledat".

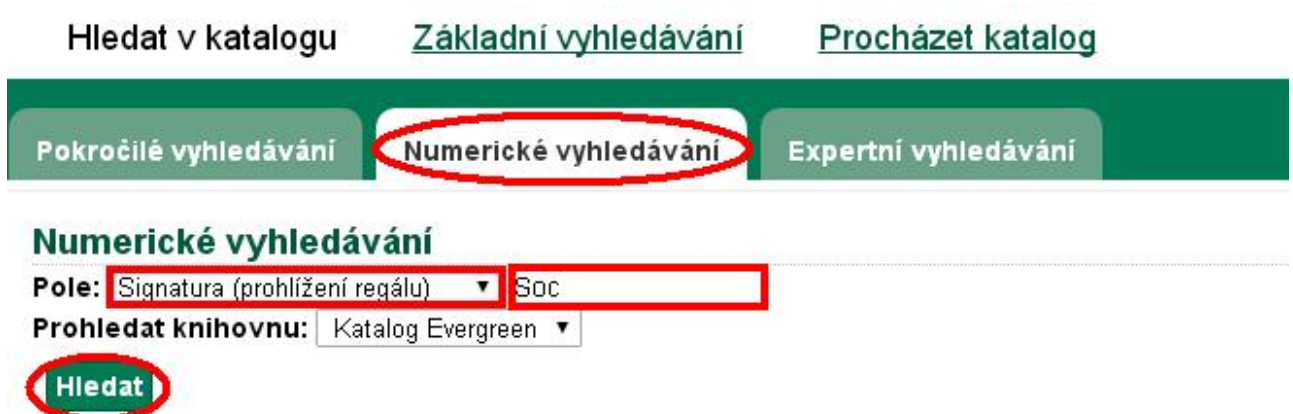

Výsledkem bude opět tabulka, kde uprostřed najdete dokument se signaturou, kterou jste zadali. Můžete procházet katalogem na jednu i na druhou stranu.

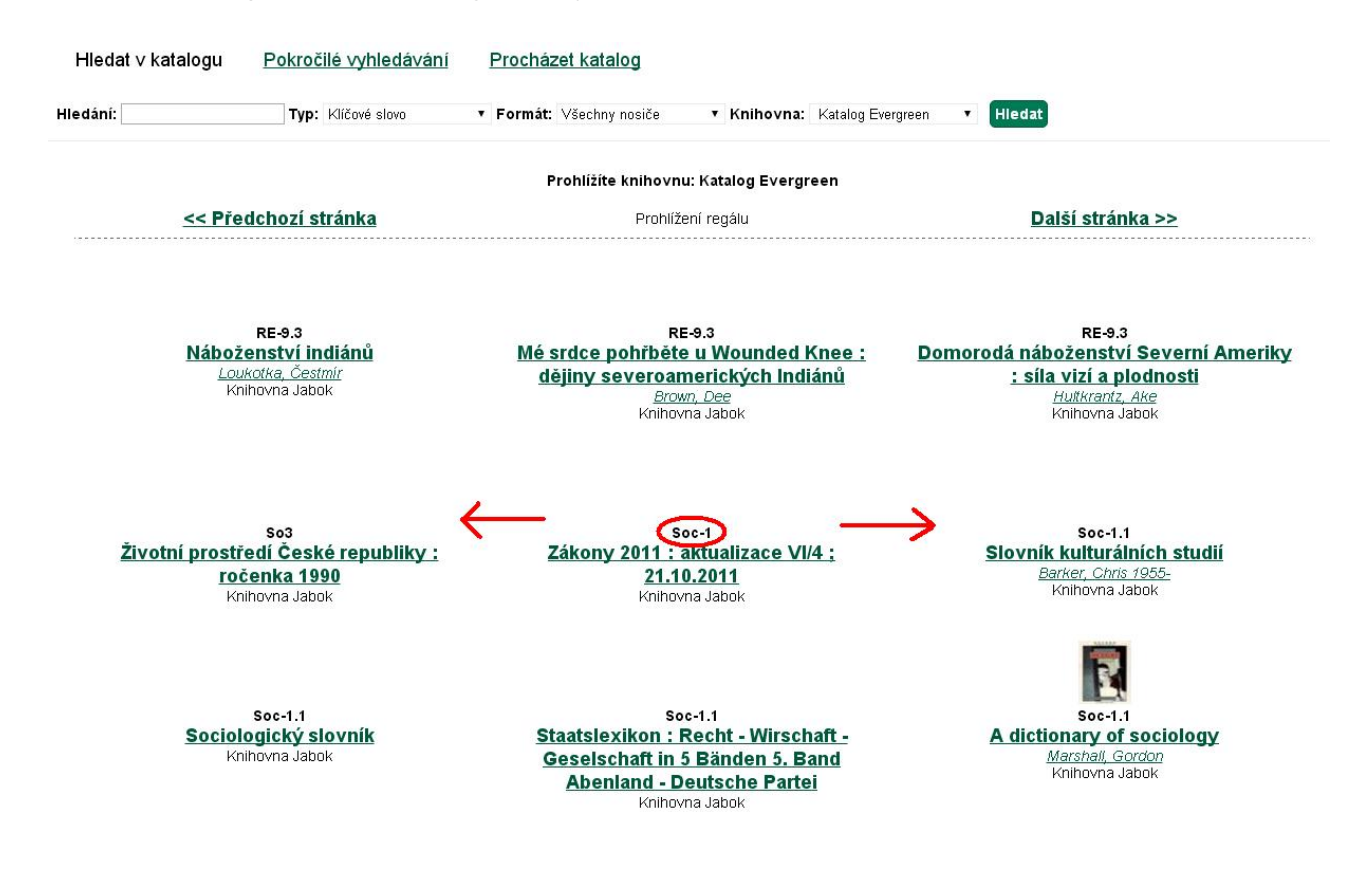

## **Mohlo by Vás také zajímat**

- [Procházení podle názvů, autorů a témat](https://eg-wiki.osvobozena-knihovna.cz/doku.php/opac:prochazeni_katalogu)
- [Prohlížení regálů](#page-0-0)
- [Základní vyhledávání](https://eg-wiki.osvobozena-knihovna.cz/doku.php/opac:zakladni_vyhledavani)
- [Pokročilé vyhledávání](https://eg-wiki.osvobozena-knihovna.cz/doku.php/opac:pokrocile_vyhledavani)
- [Filtry pro vyhledávání](https://eg-wiki.osvobozena-knihovna.cz/doku.php/opac:filtry_pro_vyhledavani)
- [Booleovské operátory](https://eg-wiki.osvobozena-knihovna.cz/doku.php/opac:booleovske_operatory)
- [Vyhledávání podle identifikátorů](https://eg-wiki.osvobozena-knihovna.cz/doku.php/opac:numericke_vyhledavani)
- [Vyhledávací zkratky](https://eg-wiki.osvobozena-knihovna.cz/doku.php/opac:vyhledavaci_zkratky)
- [Expertní vyhledávání](https://eg-wiki.osvobozena-knihovna.cz/doku.php/opac:expertni_vyhledavani)
- [Zúžení dotazu](https://eg-wiki.osvobozena-knihovna.cz/doku.php/opac:zuzeni_dotazu_vyhledavani)
- [Žádne výsledky vyhledávání](https://eg-wiki.osvobozena-knihovna.cz/doku.php/opac:zadne_vysledky_vyhledavani)
- [Práce s detailním záznamem](https://eg-wiki.osvobozena-knihovna.cz/doku.php/opac:prace_s_detailnim_zaznamem)
- [Dostupnost dokumentu pro výpůjčku](https://eg-wiki.osvobozena-knihovna.cz/doku.php/opac:dostupnost_pro_vypujcku)

Byla pro Vás tato nápověda užitečná? Pokud máte nějaké náměty nebo připomínky, [napište nám](mailto:mailto:knihovna@jabok.cz).

From: <https://eg-wiki.osvobozena-knihovna.cz/> - **Evergreen DokuWiki CZ** Permanent link: **[https://eg-wiki.osvobozena-knihovna.cz/doku.php/opac:prohlizeni\\_regalu?rev=1567460814](https://eg-wiki.osvobozena-knihovna.cz/doku.php/opac:prohlizeni_regalu?rev=1567460814)** Last update: **2019/09/02 23:46**